**LETTERS**

# Come and have your say **WRITE** ACCESS

# **Lots of lists**

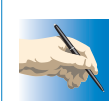

I am running SuSE 8.0 and cannot edit

my KDE 3.0 K menu. Menu Edit starts and lets me save but the K menu shows a different set. How do I reinstall Menu Edit?

**Alan Cooke**

**LM** *Are you using one monitor on a dual head video card? If so, the Menu Editor is working fine for the other monitor output. Your K menu for your main monitor is in the menu under SuSE. Add your programs to this part of the menu and see if that solves the problem.*

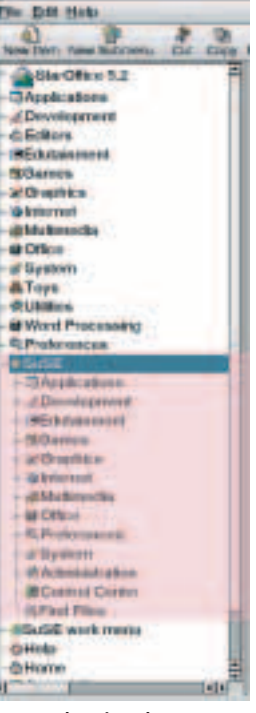

**kmenu showing the second monitors menu listing shaded.**

# **Starting services in SuSE 8.0**

I have been using SuSE since 7.1 and have found it very simple to use. I am now having difficulty now that I have upgraded to version 8.0. Many of my services are not starting as I would expect. I believe this to be as a result of moving in line with something called LSB and dropping the familiar */etc/rc.config* files. As I understand it, LSB has something to do with the way Red Hat configures its startup services. Why did SuSE have to change, if I wanted Red Hat I could have bought Red Hat?

**T Spagni**

**LM** *This only goes to prove that you can't please all of the people all of the time. LSB stands for Linux Standards Base, who you can read much more about on their Web site at* http://www.linuxbase.org/.

*SuSE had previously come in for criticism for not being part of the LSB. They were damned if they changed, damned if they stayed where they were. Hopefully they will be applauded for making the*

# **Stubborn LILO**

I have taken the plunge and compiled my own kernel to include infrared support. Following the relevant instructions I have added the following lines to the file */etc/lilo.conf* using an editor:

image=/boot/vmlinuz-2.4.18-new label=IrDA support root=/dev/hda3 read-only

This newly compiled version has not yet appeared in LILO when I power up. Do you have any idea what I have done wrong? I have tried recompiling the kernel and I don't get any errors. Why does this new option not show up when I reboot? **Simon Simmons**

**LM** *You haven't followed the process through to the end. Even though you have edited your lilo.conf file, the change has still to be recognised by LILO and needs to be copied to the boot sector on your hard drive. What you need to do is specifically call LILO from the command line to get it to check its configuration file. Once you have booted up your Linux system with your usual kernel simply run the command:*

### /sbin/lilo

*and lilo will rewrite the boot sector with the new information. The next time you restart your machine the new kernel will be in the list.*

*change, which will allow a greater degree of cooperation between developers, allowing them to produce more software of an even more reliable nature.*

*The answer to your specific problem of starting services lies in the directory* /etc/init.d *and the runlevel directory* /etc/rc.d *as detailed in the manpage for init.d. You can edit these runlevel properties from YaST 2 > System > Runlevel Editor. If you click on Runlevel properties you will see the whole list of services, what's running and where it should start to run.*

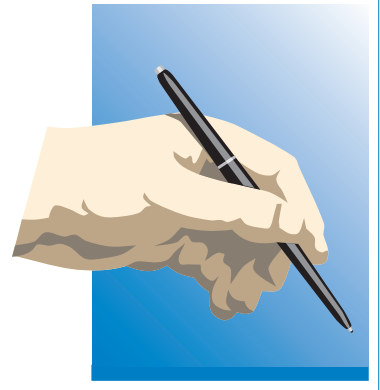

## **Write to Linux Magazine**

Your views and opinions are important to us, so we do want to hear from you, about Linux-related subjects or anything else that you think would interest Linux users.

Send your submissions to:

#### **By post:**

Letters Page Linux Magazine Europa House Adlington Park Macclesfield Cheshire SK10 4NP

#### **By email:**

*Letters-page@linuxmagazine.co.uk*

Be sure to leave your postal address whichever method you choose.

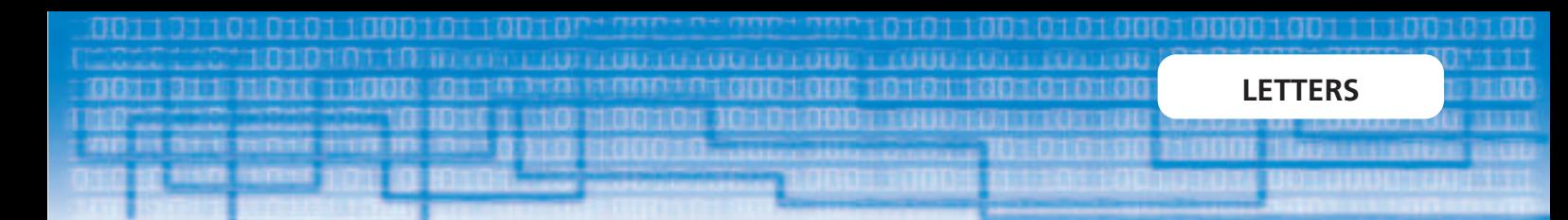

*You may also find the* insserv *command useful, again, there is a manpage for it but in short* insserv *will enable an installed system* init *script.*

cd /etc/rc.d insserv apache

*would get the Apache service running for you. You can even get to find out the names of the services, in case you are not aware of them by using the* innserv –r *command, which is also covered in the manpages.*

### **Printing manpages**

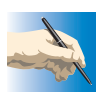

The manpages are a great source of information, I am always calling on them to remind me of command line switches.

There are just a few that I look up so often that I would really like to print them out. I have looked at the files and even uncompressed them. But they are in a format that is just too painful to read. What can I use to print these out? **R Peterson**

**LM** *The answer has been in your hands all of the time. Did you not look at the man manpage: the manpage about man. It is in here that you would find the command line switch for man to output your required man page in postscript, ready to print.*

man –t man | lpr

would get you something to pin up on the wall, all seven pages of it.

# **Computing for the disabled**

I want to set up a computer for my visually impaired brother. Going to the RNIB site I can buy programs to help under Windows. Is there anything available for Linux? **David Mathews**

**LM** For those who are totally blind it is possible to use a Braille keyboard under Linux. The SuSE distribution checks to see if one is present when it first starts doing an installation. For those with some vision, the main help programs are either colour changers, magnifiers or speech synthesisers. Colour changing programs set foreground and background colours to aid contrast.

Fortunately, in most Linux programs we can set the colours in the config scripts. For example we can change the ink colour in a terminal by altering the *~/.Xresources* file to have the line:

#### xterm@foreground: White

This file lets us change not just colours but font sizes as well. For magnifiers we now have Kmagnifier,

# **Locked out**

I was running Konqueror and Kmail under Red Hat 7.2. I tried to access mail and Kmail crashed out. I could not find any dead programs with *top*. I could not sign in under my username either in *kdm* or just a terminal. Root signs in fine and will run X. All I could do was power down the machine. I didn't trust it after that and have since done a reinstall. Thing is, I still don't trust it and I don't want to lose my data again. Did I do something wrong or is this a bug?

**John Stamper**

**LM** *Did you have any other users set up on the system and could you log in as them? We suspect very much that you had simply run out of space on your home partition. This would have been proved had other users suffered similar problems. Root has its own partition, so wouldn't have been affected by this lock up, adding weight to our suspicions.*

*It's a shame that you lost data through the reinstall, especially as it wasn't really necessary. If you had root access, you could have had a look at the state of the* /home *with the* df *command, which reports on the disk space left free. If the partition did prove to be full you would then have to make some free space on it by deleting files. You must also be aware of the fact that some of the applications running may make recovery difficult if some of their configuration files have only been partly saved. These may be part corrupted or missing completely. If something seems to be working in an unpredictable manner, it would be best to clear its configuration and start again.*

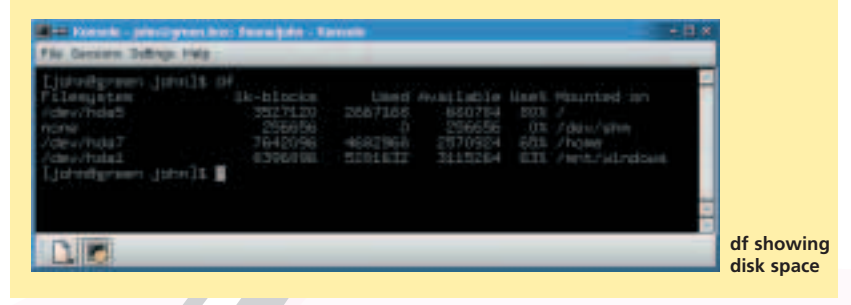

**Kmag in action**

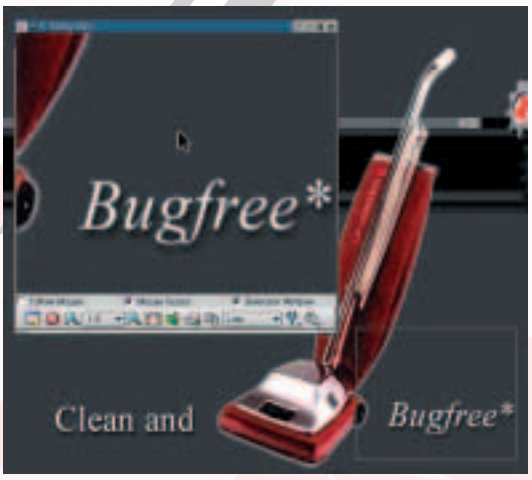

which works by expanding part of the screen. You can always increase the resolution with the key combination Ctrl+Alt++ where the final  $+$  is on the keypad part of the keyboard.

GNOME users also have support with the GNOME accessibility project. This includes Gnopernicus, which is both a magnifier and screen reader, which outputs to either a Braille display or speech synthesiser.